**教育局 2024 年度「小一入學電子平台」家長指南 (四)**

## **遞交小一入學申請表(只參加統一派位)**

### **注意事項**

- **(1) 如家長/監護人在自行分配學位階段已遞交小一入學申請表,不需要重新提交。**
- **(2) 在「小一入學申請表」上簽署的「家長/監護人」全權負責替申請兒童申請參加小一入學統籌辦法及辦理 有關手續(包括辦理統一派位選校手續)。**
- **(3) 一般而言,在家長/監護人啟動帳戶後(即家長/監護人以其「智方便+」/「智方便」帳戶綁定申請兒童 的「小一入學電子平台」帳戶),帳戶的連繫便不能更改。**
- **(4) 為有效處理眾多家長的申請,「小一入學電子平台」每次登入後的使用時限為 30 分鐘,申請程序須在 30 分鐘內完成。如有需要,家長可善用「儲存為草稿」的功能,在下次登入時繼續填寫申請。**
- (5) 當教育局發現家長所填寫的資料不正確,或遞交的文件或資料不齊全時,可將其申請「解鎖」,讓家長修 **正/補交文件。**
- **(6) 家長如有多於一名子女參加同一年度的小一入學申請,可於同一帳戶使用「智方便+」為子女逐一遞交統一 派位申請。**
- **(7) 經電子平台遞交小一入學申請表(只參加統一派位)的截止時間為 2024 年 1 月 26 日(星期五)晚上 11 時 59 分(以系統的時間為準)。在接近網上申請截止的日子/時段,網絡或會較繁忙及擠塞;家長應預留 充足的時間,以免延誤申請。**

## **於電子平台遞交小一入學申請表(只參加統一派位)(必須使用「智方便+」)**

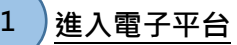

 **填寫申請兒童資料** 

● 登入「小一入學電子平台」帳戶,在小一入學申請上點擊"接受申請",然後在 2024 年度小一入學 申請(小一入學)點擊"現在申請"**。**

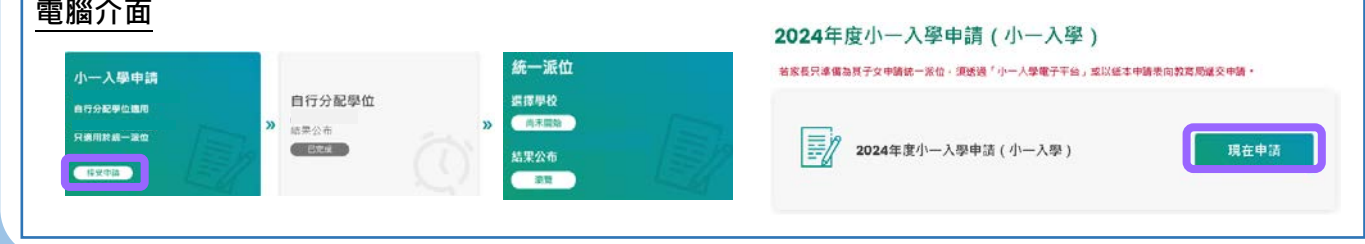

**2**

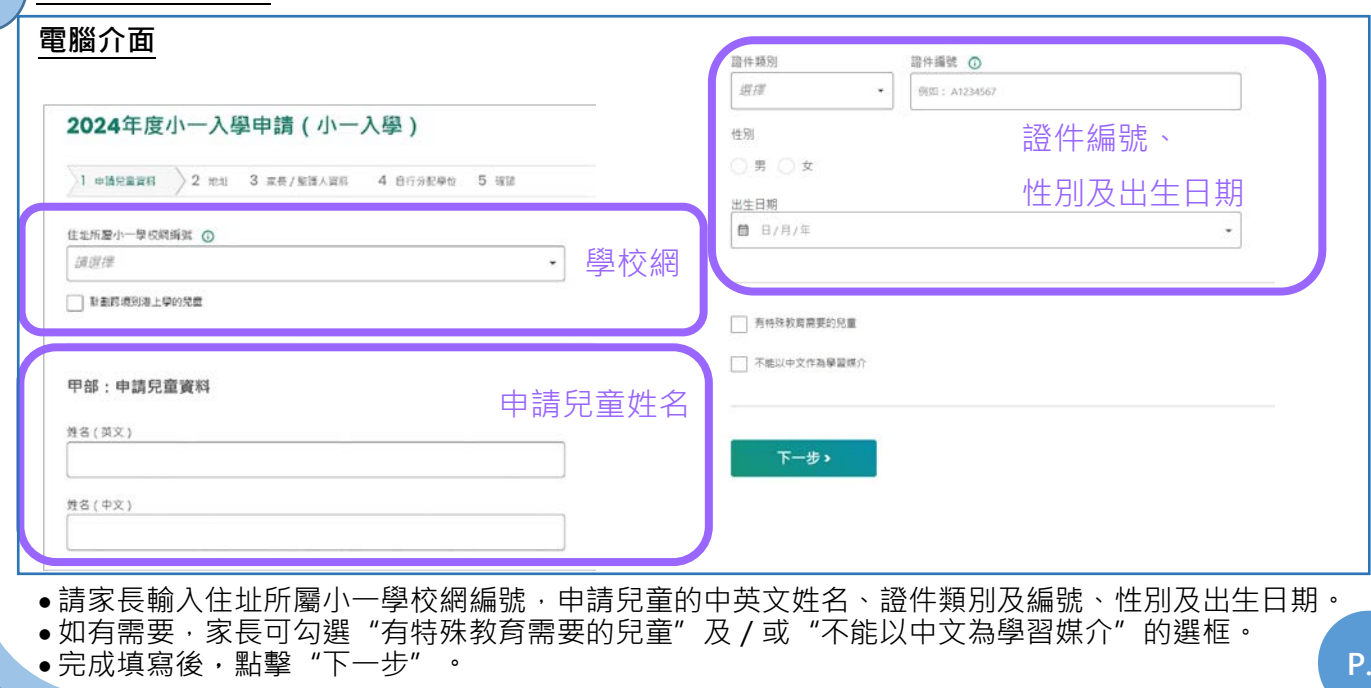

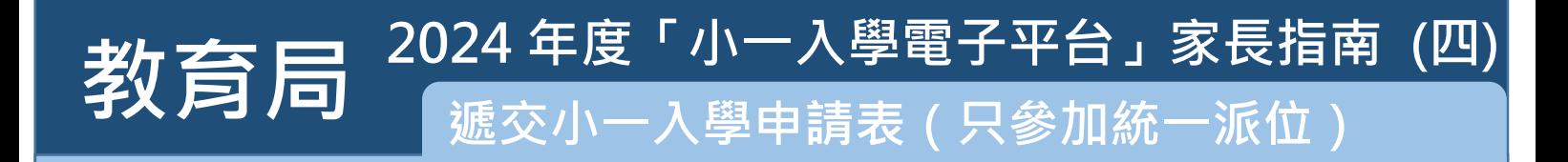

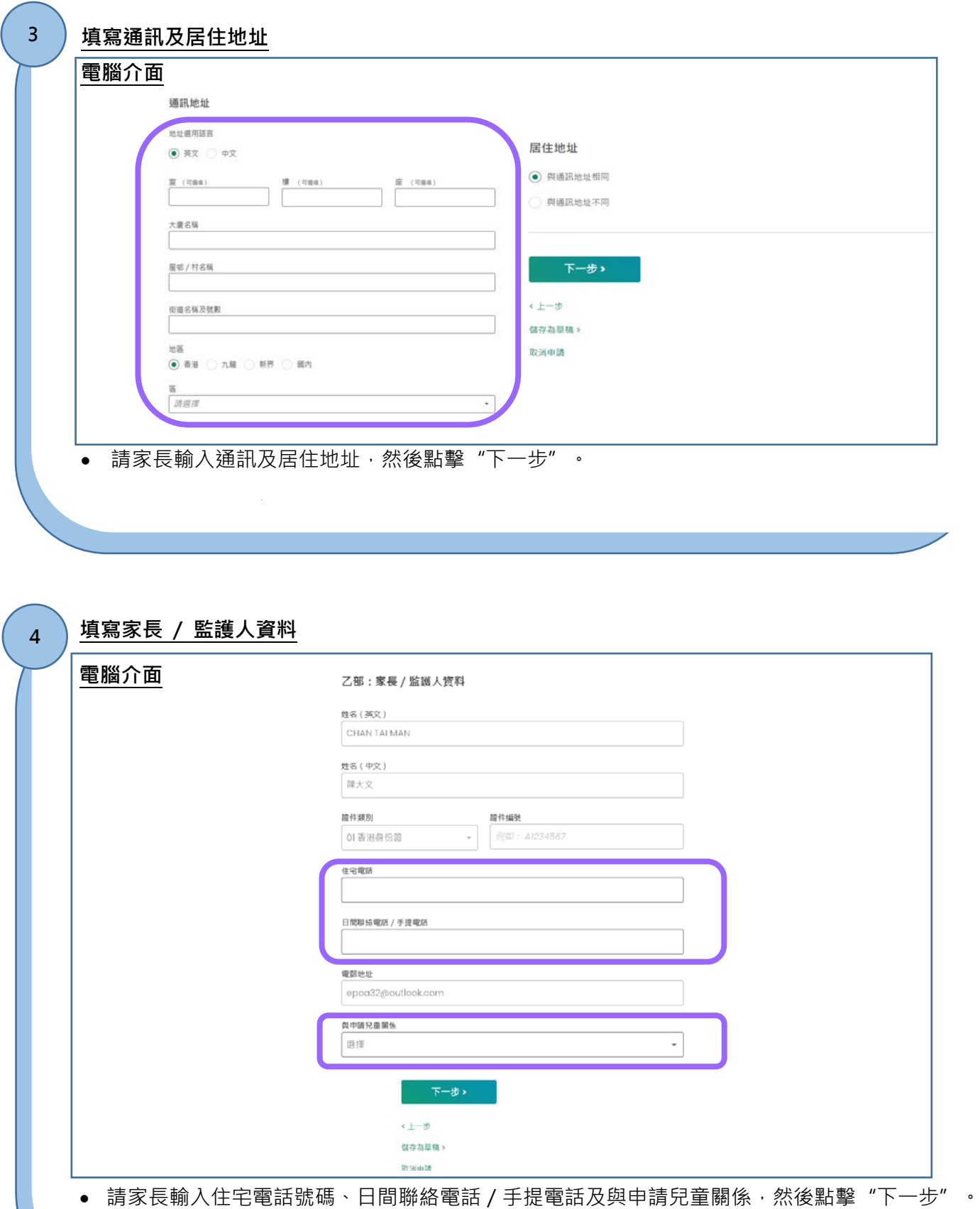

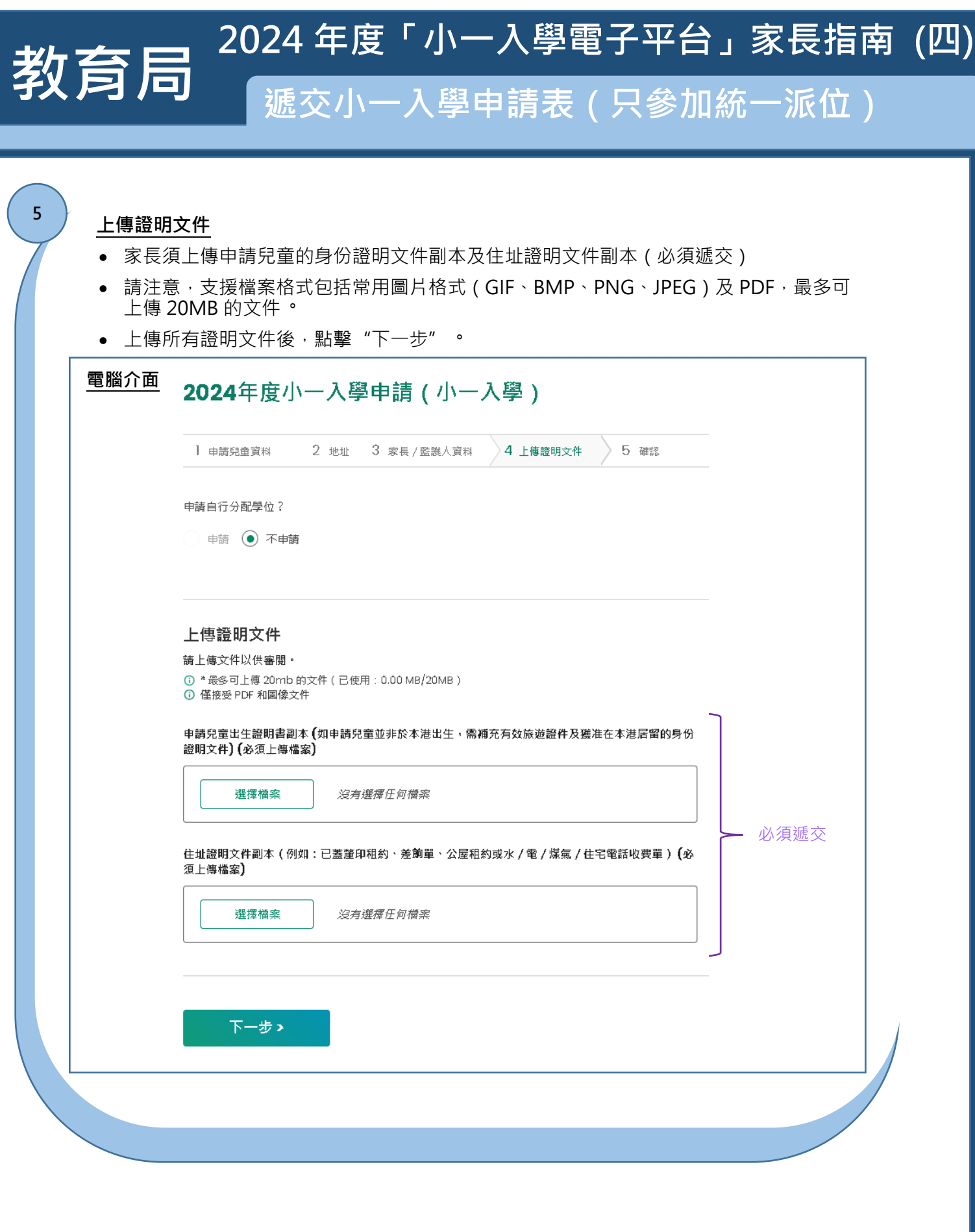

# **教育局 遞交小一入學申請表(只參加統一派位) 2024 年度「小一入學電子平台」家長指南 (四)**

#### **核對及確認入學申請資料**

**6**

**7**

• 請家長核對及確認入學申請資料,閱讀並同意相關聲明,然後點擊"智方便數碼簽署"。

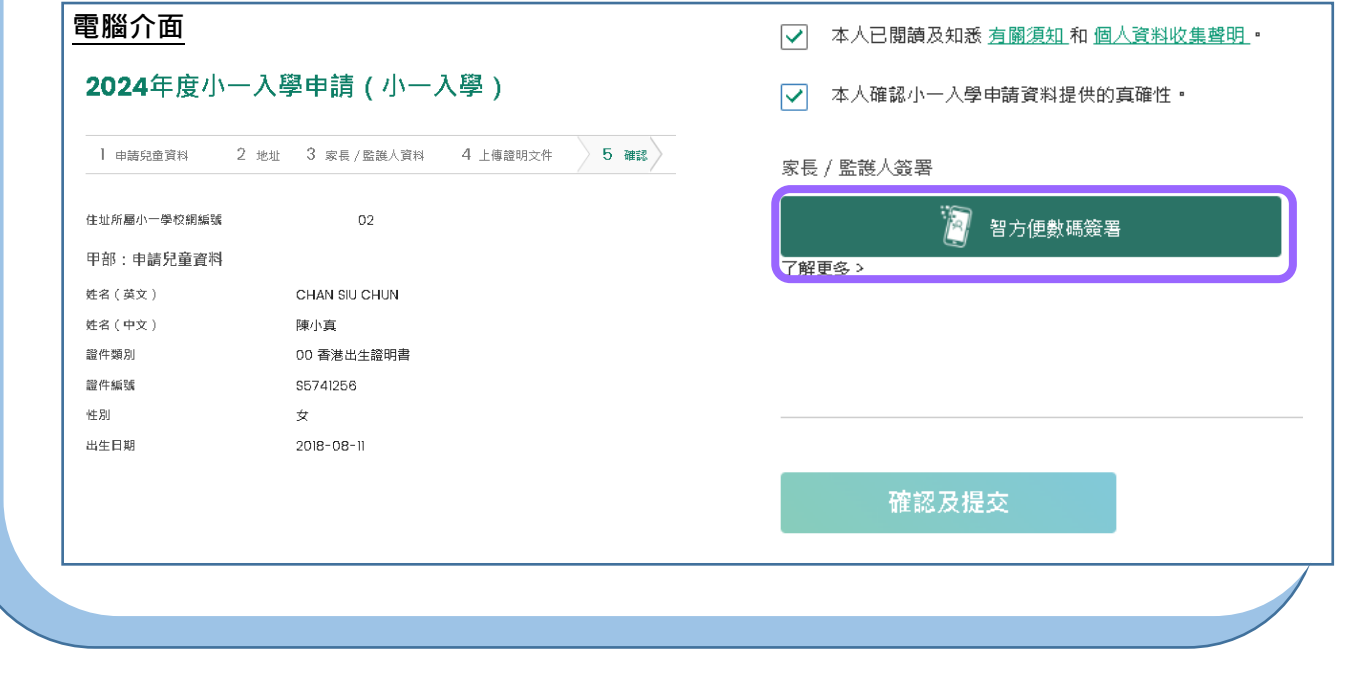

**使用「智方便+」簽署**

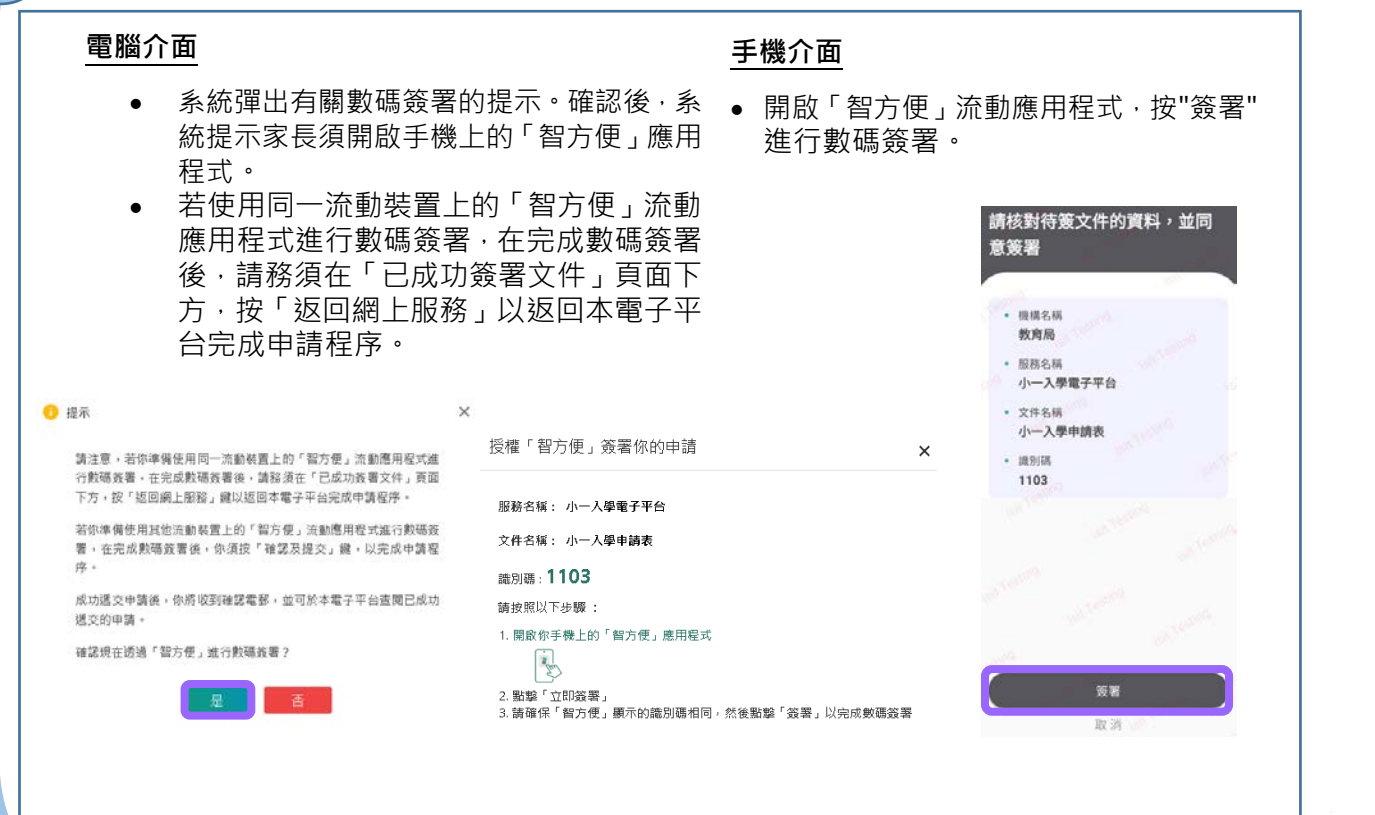

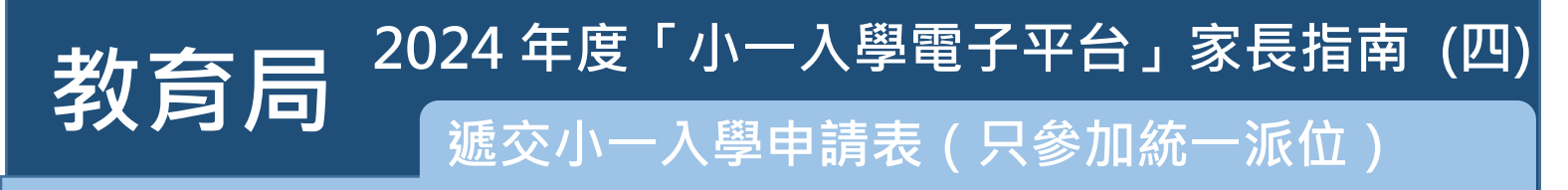

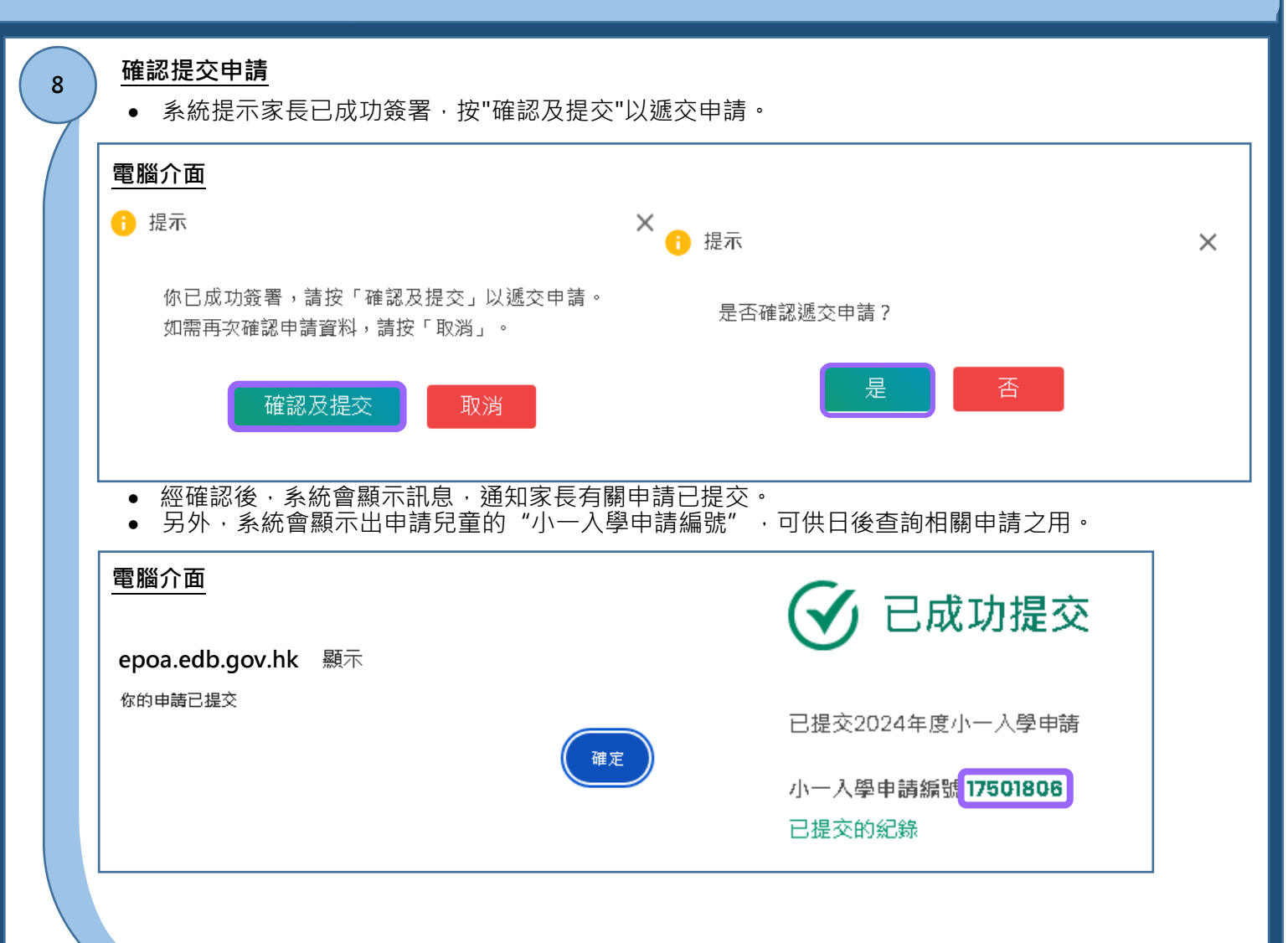

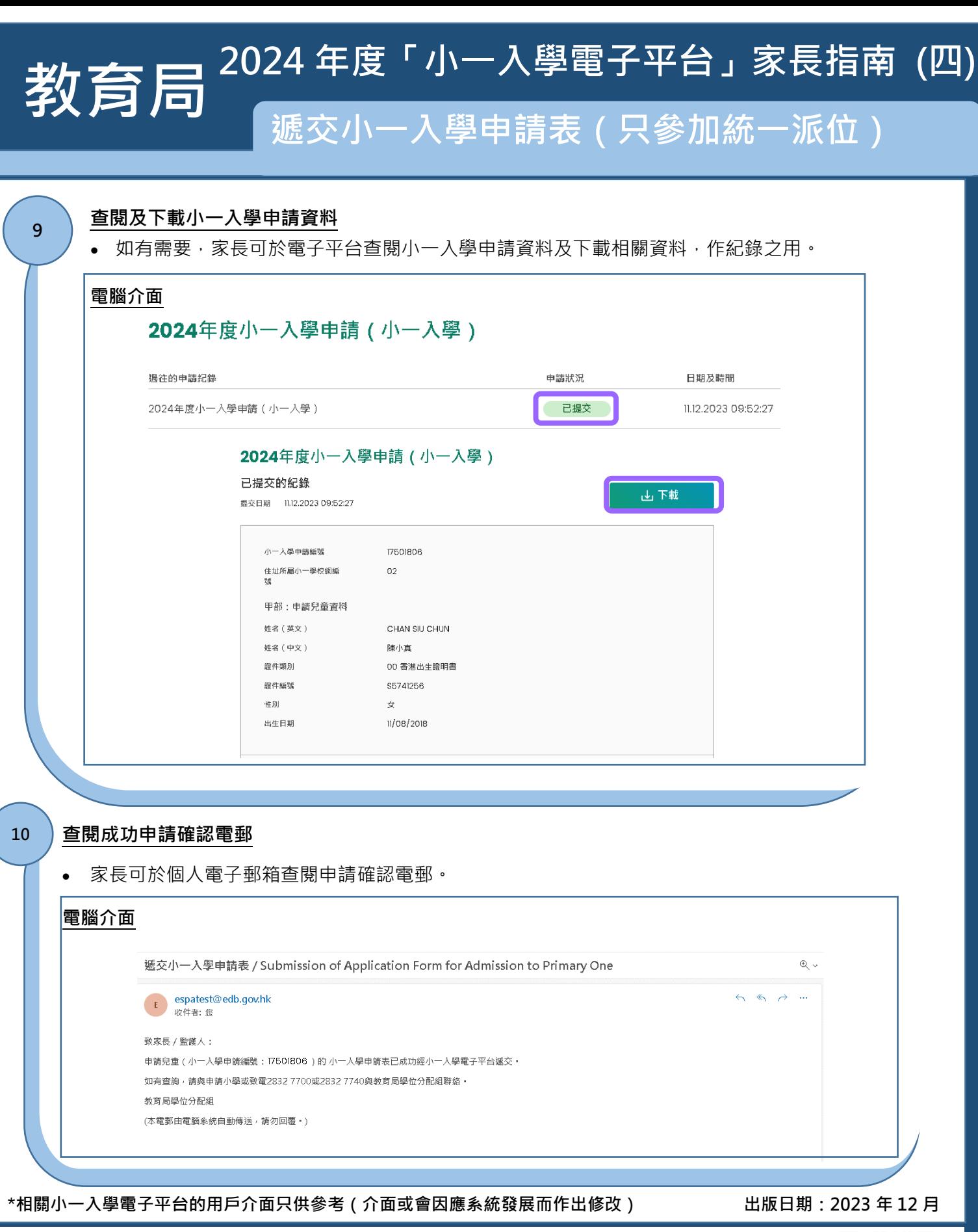

智方便 *iAM Smart* 

家長如欲了解「智方便」/「智方便+」的登記方式,可參閱「智方便」網站的介紹。 連結: <https://www.iamsmart.gov.hk/tc/reg.html> 或掃描右側二維碼

![](_page_5_Picture_3.jpeg)

**P.6**

**「智方便」網址 <https://www.iamsmart.gov.hk/tc/> 或掃描左側二維碼**

**「小一入學電子平台」網址 [https://epoa.edb.gov.hk](https://epoa.edb.gov.hk/) 或掃描右側二維碼**

![](_page_5_Picture_7.jpeg)